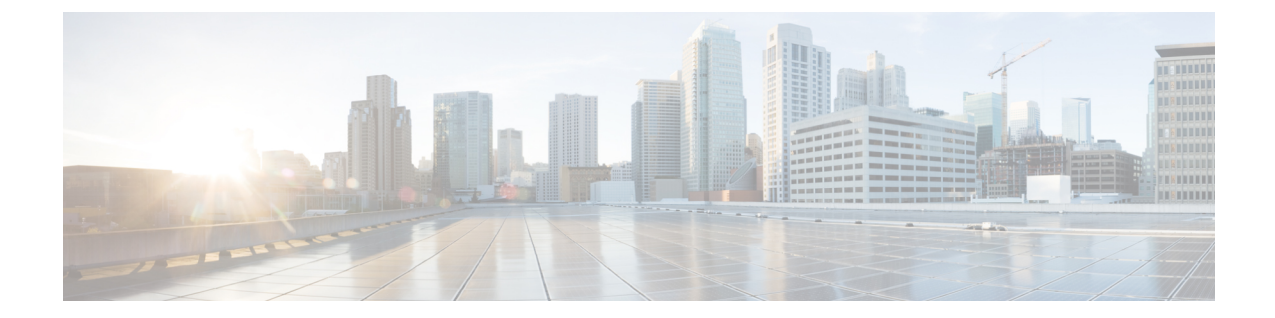

# 高可用性アクティブ**/**スタンバイのインス トール

この章は、次の項で構成されています。

- 高可用性アクティブ/スタンバイの概要 (1 ページ)
- ハイ アベイラビリティの仕組み (2 ページ)
- ESC 高可用性アクティブ/スタンバイの展開 (3 ページ)
- ノースバウンド インターフェイス アクセスの設定 (7 ページ)
- 特記事項 (12 ページ)
- 高可用性アクティブ/スタンバイのトラブルシューティング (13 ページ)

## 高可用性アクティブ**/**スタンバイの概要

ESCは、アクティブ/スタンバイおよびアクティブ/アクティブモデルの形式で高可用性(HA) をサポートします。アクティブ/スタンバイモデルでは、ESC 障害を防止し、サービスの中断 を最小限に抑えて ESC サービスを提供するために、ネットワークに 2 つの ESC インスタンス が展開されます。アクティブ ESC インスタンスで障害が発生しても、スタンバイインスタン スが自動的に ESC サービスを引き継ぎます。ESC HA アクティブ/スタンバイ は、次のシング ルポイント障害を解決します。

- ネットワーク障害
- 停電
- VM インスタンスのダウン
- スケジュールされたダウンタイム
- ハードウェアに関する問題
- 内部アプリケーションの障害

### **ESC** アクティブ**/**スタンバイのアーキテクチャ

Local AS Architecture Active-Standby for all ESC services ↓∨⊪ ESC AS л ESC VM **ESC VM** п (secondary) (primary) п

図 **<sup>1</sup> : Cisco Elastic Services Controller** アクティブ**/**スタンバイのアーキテクチャ

Northbound access via Virtual IP (VIP):

. Option 1: VIP as a 2nd ip address on an ESC interface

Option 2: VIP as an ESC BGP Anycast ip address

Primary:

- One ESC is configured to start up with Primary role
- Primary owns the VIP, receives all northbound requests

Secondary:

- . One ESC is configured to start up with Secondary role
- Secondary does not run ESC services
- ondary receives replicated data from primary
- On primary failure, secondary is promoted to primary role

## ハイ アベイラビリティの仕組み

ESC HAアクティブ/スタンバイネットワークは、ESC HAアクティブ/スタンバイペアの単一の インストールとして設定するか、2つのスタンドアロンESCノードとして展開することができ ます。2つのノードは、展開後、再設定を経てHAペアに変換されます。HA展開は、アクティ ブとスタンバイの2つのESCインスタンスで構成されます。通常の状況では、アクティブESC インスタンスによってサービスが提供されます。対応するスタンバイインスタンスはパッシブ 状態になります。スタンバイインスタンスは、アクティブインスタンスと常時通信して、アク ティブインスタンスのステータスをモニターします。アクティブ ESC インスタンスに障害が 発生すると、スタンバイインスタンスが ESC サービスを自動的に引き継ぎ、最小限の中断で ESC サービスの提供を継続します。

スタンバイインスタンスにもアクティブインスタンスのデータベースの完全なコピーが存在し ますが、アクティブインスタンスに障害が発生しない限り、スタンバイインスタンスがアク ティブにネットワークを管理することはありません。KeepAliveD サービスは、アクティブと スタンバイ両方のインスタンスのアクティビティステータスをモニターします。アクティブイ ンスタンスに障害が発生すると、スタンバイが自動的に引き継ぎます。アクティブインスタン スの復元中、スタンバイインスタンスがアクティブインスタンスを引き継ぎ、サービスを管理 します。

障害が発生したインスタンスが復元されたら、必要に応じて手動でスイッチオーバーを開始 し、アクティブインスタンスによるネットワーク管理を再開できます。

アクティブとスタンバイ両方の ESC インスタンスは、IPv4 または IPv6 ネットワーク経由で ノースバウンド オーケストレーション システムに接続されます。ノースバウンドシステムに は、現在のアクティブ ESC 高可用性アクティブ/スタンバイインスタンスにアクセスするため の一意の仮想 IP アドレスが割り当てられます。展開された VNF は、別の IPv6 ネットワーク 経由で ESC のアクティブとスタンバイ両方のインスタンスに接続されます。

ESC HA アクティブ/スタンバイノードは、keepalived および DRBD(ESC データベースの同期 を維持するためのレプリケーションツール)同期ネットワークサービスによって管理されま す。KeepAliveD サービスは、アクティブとスタンバイ両方のインスタンスのステータスをモ ニターしますが、DRBD サービスは、アクティブインスタンス DB をモニターして変更内容を スタンバイインスタンス DB に同期します。これら 2 つのサービスは、同じ VIP ネットワーク に配置することも、2 つの異なるネットワークに配置することもできます。ESC インスタンス 間の VM ハンドシェイクは、IPv4 または IPv6 ネットワーク上の keepalived を使用して行われ ます。

## **ESC** 高可用性アクティブ**/**スタンバイの展開

Cisco Elastic Services Controller(ESC)の高可用性(HA)アクティブ/スタンバイを展開するに は、2つの独立したノード(アクティブおよびスタンバイ)にESCスタンドアロンインスタン スをインストールします。詳細については、ハイ アベイラビリティの仕組み (2ページ)を 参照してください。アクティブインスタンスとスタンバイインスタンスは、Cinderボリューム またはレプリケーションベースのボリューム(DRBD)に接続できます。

ESC HA アクティブ/スタンバイを展開する際、次の展開メカニズムを利用できます。

• 内部ストレージ:ESCHAアクティブ/スタンバイが内部ストレージを使用して構成されて いる場合、アクティブインスタンスとスタンバイインスタンスは個別のデータベースを備 え、常に同期されます。このソリューションでは、ESCHAアクティブ/スタンバイはデー タベースレプリケーションを利用して設計され、DRBD はディスクレベルのレプリケー ション用ツールとして使用されます。アクティブインスタンスのデータベースは、スタン バイインスタンスのデータベースにも同時にデータを伝送するため、外部ストレージを必 要としません。アクティブインスタンスで障害が発生した場合、スタンバイインスタンス には、アクティブインスタンスのロールと、同期された固有のデータベースが割り当てら れます。

ESCHAアクティブ/スタンバイは、内部ストレージを利用して展開されます。ESCインス タンスは仮想 IP アドレス(kad\_vip 引数)および vrrp インスタンスのインターフェイス (kad vif引数)で応答し、アクティブESCインスタンスを選択します。信頼性の高いハー トビートネットワークを確立するには、アクティブおよびスタンバイ ESC インスタンス を異なる物理ホスト上に配置することが推奨されます。ESCインスタンス間の物理リンク の信頼性(ネットワークインターフェイスの結合など)を考慮することもできます。

• 外部ストレージレプリケーション:このタイプのアーキテクチャでは、ESC HA アクティ ブ/スタンバイは DRBD を利用して構成されます。アクティブインスタンスとスタンバイ インスタンスの両方が、2つの外部ストレージ (OpenStack Cinder ボリューム)にデータ を保存します。各 ESC ノードは Cinder ボリュームによって接続され、ESC データファイ ルは Cinder ボリュームに保存されます。2 つの ESC ノードのデータは、DRBD で提供さ れるデータベース レプリケーション メカニズムを利用して同期されます。

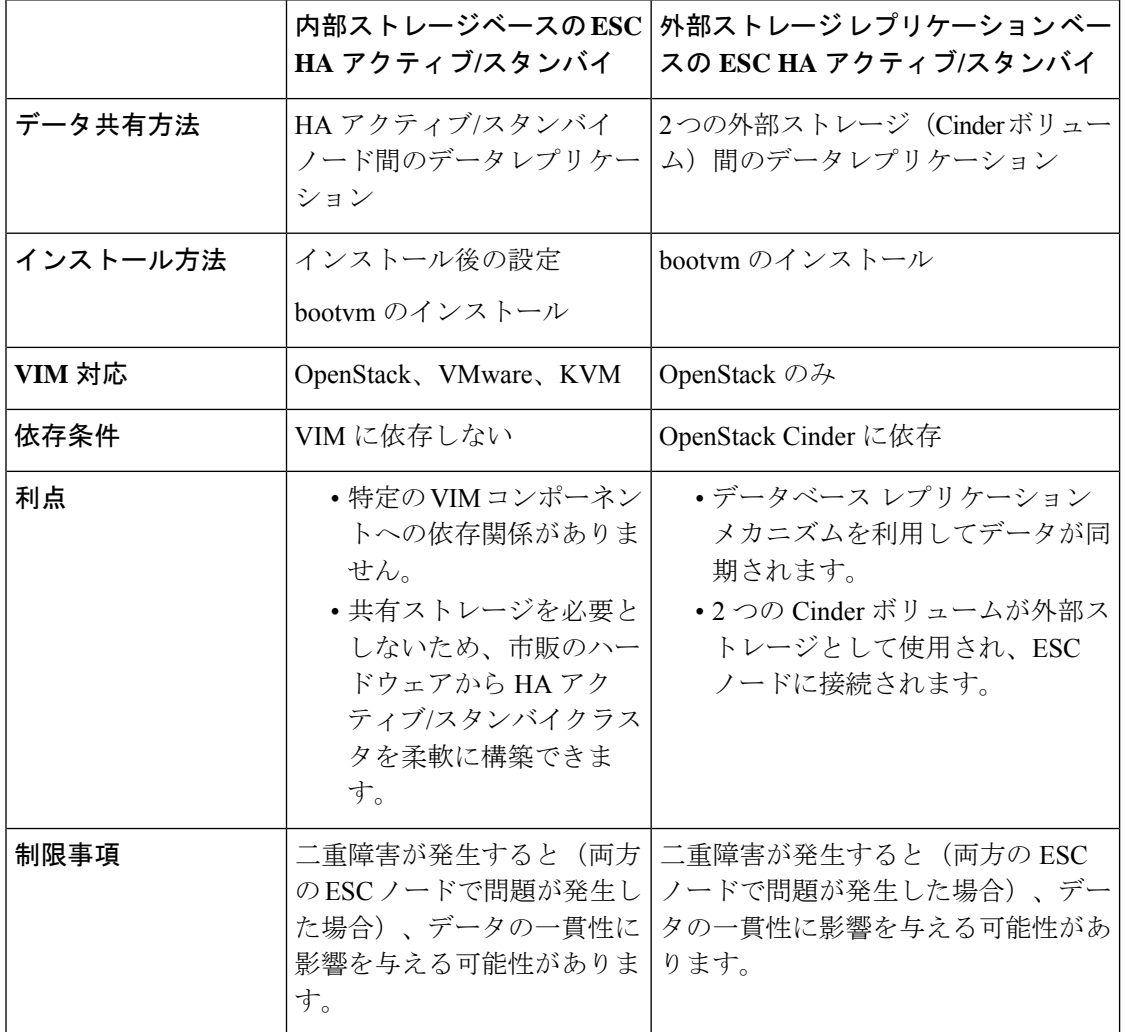

HA アクティブ/スタンバイのオプションの違いを次の表に示します。

## 内部ストレージを利用した高可用性アクティブ**/**スタンバイモードの **ESC** の展開

アクティブおよびスタンバイインスタンスでESCインスタンスを起動する場合は、次の*bootvm.py* コマンド引数を指定して、内部ストレージに ESC HA アクティブ/スタンバイを展開する必要 があります。

• kad\_vip

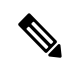

ESC HA アクティブ/スタンバイが展開されると、エンドユーザー は *kad\_vip* 引数を使用してアクティブ ESC インスタンスにアクセ スできます。 (注)

- kad\_vif
- ha\_node\_list

これらの引数を指定すると、*bootvm.py*コマンドを使用して、OpenStackで内部ストレージを自 動設定できます。*bootvm.py*コマンド引数の使用に関する詳細は、「付録A:CiscoElasticService Controller のインストーラ引数」を参照してください。

ESC HA アクティブ/スタンバイインスタンスを展開するには、両方のノードの bootvm スクリ プトで次の引数を指定します。

ON HA NODE 1:

```
$ ./bootvm.py <ESC_HA_Node1>\
--user pass <username>:<password>\
--user_confd_pass <username>:<password>\
--gateway ip <default gateway IP address>\
--net <network name1>\
--ipaddr <static ip address>
--image <image name>\
--avail zone nova:<openstack zone>\
--ha_node_list=<ESC_HA_NODE1_IP> <ESC_HA_NODE2_IP>\
--db volume id <cinder volume id>\
--kad vip <virtual IP address>\
--kad_vif <VRRP_Interface_Instance>\
--ha_mode drbd
```
ON HA NODE 2:

```
$ ./bootvm.py <ESC_HA_Node2>\
--user pass <username>:<password>\
--user_confd_pass <username>:<password>\
--gateway_ip <default gateway IP address>\
--net <network name1>'
--ipaddr <static ip addresses>\
--image <image_name>\
--avail zone nova:<openstack zone>\
--ha_node_list=<ESC_HA_NODE1_IP> <ESC_HA_NODE2_IP>\
--db volume id <cinder volume id>\
--kad_vip <virtual IP address>\
--kad_vif <VRRP_Interface_Instance>\
--ha_mode drbd
```
### または

**escadm** ツールを使用して、各スタンドアロン型 ESC VM で ESC HA アクティブ/スタンバイの パラメータを再設定することもできます。ESC HA アクティブ/スタンバイを構成するには、 「--ha\_node\_list、--kad\_vip、--kad\_vif」の 3 つのパラメータが必要です。

(注)

次のコマンドを実行してHAアクティブ/スタンバイを構成する前に、両方のインスタンスがス タンドアロン ESC VM の正常性チェックに合格していることを確認してください。

次に例を示します。

```
$ sudo bash
$ escadm ha set --ha_node_list='<ESC_HA_NODE1_IP> <ESC_HA_NODE2_IP>' --kad_vip <virtual
IP address> --kad_vif <VRRP_Interface_Instance>
$ sudo escadm reload
$ sudo escadm restart
```
## 外部ストレージレプリケーションを利用した高可用性アクティブ**/**スタ ンバイモードの **ESC** の展開

外部ストレージレプリケーションを利用したESCHAアクティブ/スタンバイでは、データベー スストレージに 2 つの Cinder ボリュームが必要です。

### 始める前に

- 両方の ESC インスタンスが接続するネットワークおよび IP アドレス
- HAアクティブ/スタンバイのスイッチオーバー用キープアライブインターフェイスおよび 仮想 IP

#### 手順

ステップ **1** OpenStack に 2 つの Cinder ボリュームを作成します。Cinder ボリュームサイズは 3 GB に設定 する必要があります。

> \$ cinder create --display-name cindervolume\_name\_a[SIZE] \$ cinder create --display-name cindervolume\_name\_b[SIZE]

ステップ **2** 作成した Cinder ボリュームのステータスを確認し、展開用の UUID を見つけます。

\$ cinder list

ステップ **3** ESCHAアクティブ/スタンバイインスタンスを展開します。両方のノードで、次の引数を指定 した bootvm スクリプトを使用します。

ON HA NODE 1:

```
$ ./bootvm.py <ESC_HA_Node1>\
--user pass <username>:<password>\
--user_confd_pass <username>:<password>\
--gateway_ip <default gateway IP address>\
--net <network name1>\
--ipaddr <static ip address>\
--image <image_name>\
--avail zone nova:<openstack zone>\
--kad_vip <virtual IP address>\
--kad vif <VRRP Interface Instance>\
--ha_node_list=<ESC_HA_NODE1_IP> <ESC_HA_NODE2_IP>\
--db_volume_id <cinder_volume_id>\
--ha_mode drbd_on_cinder
```
ON HA NODE 2:

\$ ./bootvm.py <ESC\_HA\_Node2>\ --user pass <username>:<password>\ --user\_confd\_pass <username>:<password>\ --gateway\_ip <default gateway IP address>\ --net <network name1>\ --ipaddr <static ip address>\ --image <image\_name>\ --avail zone nova:<openstack zone>\ --kad vip <virtual IP address>\ --kad\_vif <VRRP\_Interface\_Instance>\ --ha\_node\_list=<ESC\_HA\_NODE1\_IP> <ESC\_HA\_NODE2\_IP>\ --db volume id <cinder volume id>\ --ha\_mode drbd\_on\_cinder

ステップ **4** 再起動後、1 つの ESC VM はアクティブ状態になり、もう 1 つはスタンバイ状態になる必要が あります。ESC HA アクティブ/スタンバイの状態を確認するには、*\$ sudo escadm status --v* コマ ンドを使用します。

## ノースバウンド インターフェイス アクセスの設定

ESC HA アクティブ/スタンバイを設定する場合は、HA アクティブ/スタンバイペアに仮想エ ニーキャスト IP アドレスを指定することもできます。ノースバウンドインターフェイスおよ びサービスポータルは、仮想エニーキャスト IP アドレスを使用して ESC アクティブ HA アク ティブ/スタンバイインスタンスにアクセスします。ESC HA アクティブ/スタンバイを展開す る場合は、*./bootvm.py* スクリプトで次の引数を使用します。

- --ha\_node\_list
- •-kad vip
- --kad\_vif

これらの引数のさらなる詳細については、「付録 **A**:**Cisco Elastic Services Controller** インス トーラの引数」のセクションを参照してください。

ここでは、複数のインターフェイスを使用して ESC HA アクティブ/スタンバイを設定し、仮 想エニーキャスト IP アドレスを設定する方法について説明します。

## 複数のインターフェイスを使用した **ESC HA** アクティブ**/**スタンバイの 設定

データ同期と VNF モニタリングのために、ネットワーク インターフェイスで DRDB 同期と VRRP ハートビート ブロードキャストを使用して ESC HA アクティブ/スタンバイを設定でき ます。追加のネットワーク インターフェイスを使用して、ノースバウンドアクセス用の仮想 IPを割り当てることができます。ESCHAアクティブ/スタンバイノードで複数のインターフェ イスを設定するには、--ha\_node\_list、--kad\_vip、--kad\_vif引数を使用して、これらの複数のネッ トワーク インターフェイス設定を指定します。これらの引数の詳細については、「付録 **A**: **Cisco Elastic Services Controller** インストーラの引数」のセクションを参照してください。

$$
\theta
$$

(注) KeepAlivedは、IPv6 VRRPインスタンスで単一のIPv4 VIPアドレスをサポートしていません。

設定手順の例を次に示します。

```
./bootvm.py <esc ha1> \
--user pass <username>:<password>
--user confd pass <username>:<password>
--image <image_id> \
--net <net-name> \
--gateway ip <default gateway ip address> \
--ipaddr <ip_address1> <ip_address2> \
--ha node list < IP addresses HA nodes1> < IP addresses for HA nodes2> \setminus--kad vip <keepaliveD VIP of the HA nodes and the interface for keepaliveD VIP> \setminusexample: --kad_vip 192.0.2.254:eth2)
--kad vri <virtual router id of vrrp instance>
--kad vif <virtual IP of the HA nodes or the interface of the keepalived VRRP> \ (for
example: --kad vif eth1 )
--ha mode <HA installation mode>
--route <routing configuration> \ (for example:192.0.2.254/24:192.168.0.1:eth1)
--avail zone nova:<openstack zone> \
```
同様に、3 つのネットワーク インターフェイスを ESC HA アクティブ/スタンバイノードに設 定できます。次に、3 つのインターフェイス設定の例と前提条件を示します。

- ネットワーク 1 は、ノースバウンド接続に使用される IPv6 ネットワークです。ESC VIP はこのネットワークに割り当てられ、Orchestrator は ESC VIP を使用して要求を ESC に送 信します。
- ネットワーク 2 は、ESC 同期トラフィック(DRDB 同期)と VRRP ハートビートに使用さ れる IPv4 ネットワークです。このネットワークは、OpenStack 接続および VNF モニタリ ングにも使用されます。
- ネットワーク 3 は、管理に使用される別の IPv4 ネットワークです。SA、rsyslog などで は、このネットワークを使用して ESC を管理できます。

./bootvm.py esc-ha-0 --image ESC-2\_2\_x\_yyy --net network-v6 network --gateway\_ip 192.168.0.1 --ipaddr 2001:cc0:2020::fa 192.168.0.239 192.168.5.239 --ha\_node\_list 192.168.0.239 192.168.0.243 --kad\_vip [2001:cc0:2020::fc/48]:eth0 --kad\_vif eth1 --ha\_mode drbd --route 172.16.0.0:eth1 --avail\_zone nova: zone name

./bootvm.py esc-ha-1 --image ESC-2\_2\_x\_yyy --net network-v6 network lab-net-0 --gateway\_ip 192.168.0.1 --ipaddr 2001:cc0:2020::fa 192.168.0.239 192.168.5.239 --ha\_node\_list 192.168.0.239 192.168.0.243 --kad\_vip [2001:cc0:2020::fc/48]:eth0 --kad\_vif eth1 --ha\_mode drbd --route 172.16.0.0:eth1 --avail\_zone nova: zone name

### **ESC HA** アクティブ**/**スタンバイ仮想 **IP** アドレスの設定

このオプションでは、kad\_vip 引数の値は仮想 IP である必要があります。これにより、サービ スポータルとノースバウンドがアクティブ ESC にアクセスし、仮想 IP(VIP)を介して ESC HA アクティブ/スタンバイサービスに要求を送信できます。

 $\label{eq:1} \bigotimes_{\mathbb{Z}}\mathbb{Z}_{\mathbb{Z}}$ 

ノースバウンドと両方の ESC HA アクティブ/スタンバイノードが同じネットワークにある場 合は、仮想 IP (VIP) を介して直接接続できます。ノースバウンドが ESC HA アクティブ/スタ ンバイと同じネットワーク上にない場合は、次の手順を使用して、フローティング IP を ESC HA アクティブ/スタンバイ VIP に割り当てます。

**1.** ESC の kad\_vip の接続先と同じネットワークに VIP アドレス(kad\_vip)を使用してポート を作成します。

```
neutron port-create network --name network_vip --fixed-ip
subnet id=network-subnet, ip address=192.168.0.87
```
**2.** ESC HA アクティブ/スタンバイを展開します。「OpenStack で ESC をインストール」の 「高可用性アクティブ**/**スタンバイの設定」のセクションを参照してください。

(注) *kad\_vip* が上記で作成したポートと同じ IP アドレスであることを確認してください。

**3.** 上記で作成したポートにフローティング IP を関連付けます。最初の uuid はフローティン グ IP ID で、2 つ目の uuid はポート ID です。

neutron floatingip-associate <floating IP> <port ID>

フローティング IP を介して HA アクティブ/スタンバイにアクセスすると、ESC アクティ ブノードに接続されます。

**4.** ポータルアクセスの場合、ブラウザからキープアライブネットワークにアクセスできるこ と、および仮想 IP がアクティブノードのポータルにアクセスするための IP アドレスであ ることを確認してください。

たとえば、VIP が 192.0.2.254 の場合、https://192.0.2.254:9001/ で ESC HA アクティブ/スタ ンバイポータルにアクセスします。

### **BGP** を使用した **ESC L3 HA** アクティブ**/**スタンバイの設定

ESC HA アクティブ/スタンバイの BGP を設定するには、次の 2 つのオプションがあります。

- **1.** BGP を使用した ESC HA アクティブ/スタンバイ L3 の直接起動
- **2.** 既存 ESC HA アクティブ/スタンバイペアからの POST 設定の使用

ESC HA アクティブ/スタンバイの BGP を設定するには、次のネットワークパラメータが必要 です。

- BGP リモート IP
- BGP エニーキャストルーティングのインターフェイスの IP
- ルーティング設定の BGP ローカル AS 番号
- ルーティング設定用の BGP リモート AS 番号
- BGP ルーティングの設定
- --bgp\_local\_ip
- --bgp\_local\_router\_id

(注)

ネイバーを使用して BGP ルータを設定し、再起動する必要があります。ルータがエニーキャ スト IP に ping できることを確認します。

BGP ルータで、2 つのネイバーを設定します。次の BGP 設定は、Bird ルータ向けに設計され ています。この設定は、ルータ固有です。ルータのタイプごとに、手順は異なります。

次の設定は、bootvm コマンドによって指定されます。

```
protocol bgp E3 from EXABGP {
 neighbor 198.18.42.222 as 65012;
}
protocol bgp E4 from EXABGP {
  neighbor 198.18.61.222 as 65011;
}
```
### **BGP** オプションを使用した **ESC VM** の起動

```
[admin@na-test-52-1 ~]$ health.sh
============== ESC HA (ACTIVE) with DRBD =================
vimmanager (pgid 41908) is running
monitor (pgid 42067) is running
mona (pgid 42130) is running
drbd (pgid 38488) is active
snmp (pgid 2121) is running
etsi (pgid 43247) is running
pgsql (pgid 42566) is running
keepalived (pgid 40281) is running
portal (pgid 43307) is running
confd (pgid 25644) is running
filesystem (pgid 0) is running
escmanager (pgid 42775) is running
=======================================
```
ESC HEALTH PASSED

```
[admin@na-test-52-2 ~]$ health.sh
============== ESC HA (Standby) with DRBD =================
pgsql is stopped
vimmanager is stopped
monitor is stopped
mona is stopped
drbd (pgid 2471) is standby
etsi is disabled at startup
filesystem is stopped
snmp is disabled at startup
bgp is stopped
keepalived (pgid 2787) is running
portal is stopped
confd is stopped
escmanager is stopped
=======================================
```
ESC HEALTH PASSED

BGP POST 設定には次の値を使用します。

```
./bootvm.sh <NETWORK VM_name> \
--image <ESC_image> \
--ipaddr <static IP address1> <IP address2> <IP address 3>\
--gateway ip <gateway IP address of NETWORK> \
--net <net_id1> <net_id2> <net_id3> \
--network params file <network params file> \
--host mapping file <host mapping file> \
-\overline{\text{avail}} zone <openStack zone> \
--ha_node_list <IP_address_ha_node_1> <IP_address_ha_node_2> \
--user_portal_pass <user>:<password> \
--user rest pass <user>:<password> \
--confd aes key <password> \
-kad vif <interface> \
--user_confd_pass <user>:<password> \
--user pass <user>:<password> \
--kad_vip <vip address> \
--bgp_remote_ip <BGP_remote_IP_address> \
--bgp_local_ip <BGP_local_IP_address> \
-bqp local as \leqBGP local AS #> \setminus--bgp_remote_as <BGP_remote_AS_#>\
--bgp_local_router_id <local_BGP_reouter_id> \
--bgp anycast ip <BGP anycast IP> \
--bgp_md5 <BGP_MD5>
```
### それぞれの説明は次のとおりです。

```
--ip addr: ----> the local IP address of the ESC VM
--net: ----> the network id(s) in OpenStack that ESC will connect to.
--bgp anycast ip: ----> the IP address that NCS will communicate with
--bgp_remote_ip: ----> this IP address of the external router that ESC will peer with
--bgp local as: ----> local AS for the ESC "router"
--bgp_remote_as: ----> AS number for the external router ESC will peer with
--bgp_local_router_id: ----> id for the esc "router"
--bgp md5: - ----> optional - md5 to be used to pair with external router
```
### **BGP HA** アクティブ**/**スタンバイ ポスト コンフィギュレーションの設定

**1.** HA のアクティブ/スタンバイインスタンスごとに、ネットワーク インターフェイス ファ イルを作成します。

```
# cat /etc/sysconfig/network-scripts/ifcfg-lo:2
IPV6INIT='no'<br>IPADDR='10.0.124.124'
                                              <------------------ bgp anycast IP
BROADCAST='10.0.124.255'
NETWORK='10.0.124.0'
NETMASK='255.255.255.0'
DEVICE='lo:2'
ONBOOT='yes'
NAME='loopback'
```
**2.** HA のアクティブ/スタンバイインスタンスごとに、次のようにします。

```
Bring lo:2 up
# ifup lo:2
```
ESC HA アクティブ/スタンバイの BGP を設定するには、次に示すように、ESC 仮想マシンに escadm ツールを使用します。

- \$ sudo bash
- # escadm bgp set --local ip LOCAL IP --anycast ip ANYCAST IP --remote ip REMOTE IP
- --local as LOCAL AS --remote as REMOTE AS
- --local\_router\_id LOCAL\_ROUTER\_ID

# escadm reload # reboot

### 例:

[root@bgp-001 admin]# escadm bgp set --local\_ip 198.18.42.124 --anycast\_ip 10.0.124.124 --remote\_ip 192.168.0.2 --local\_as 65124 --remote\_as 65000 --local\_router\_id 198.18.42.124

[root@bgp-002 admin]# escadm bgp set --local\_ip 198.18.42.125 --anycast\_ip 10.0.124.124 --remote ip  $192.168.0.2$  --local as  $65114$  --remote as  $65000$  --local router id  $198.18.42.125$ 

### **BGP** ルータの設定

BGP ルータを設定するには、BGP ルータにログインして BGP エニーキャストルーティングを 設定します。次のパラメータが必要です。

<Router\_AS\_#> は上記の *--bgp\_remote\_as* と同様です

<Esc\_ip\_address> は、BGP アドバタイズメント用に設定された ESC VM の IP アドレスである 必要があります。

<ESC\_AS\_#> は上記の *--bgp\_local\_as* と同様です

configure

```
router bgp <Router_AS_#>
```
neighbor <ESC\_IP\_address>

```
remote-as <ESC_AS_#>
 address-family ipv6 unicast
   route-policy anycast-in in
   route-policy anycast-out out
```

```
route-policy anycast-in
 pass
end-policy
```
route-policy anycast-out drop end-policy

commit

## 特記事項

### • **ESC HA** アクティブ**/**スタンバイ

- HA アクティブ/スタンバイのフェールオーバーには 2 ~ 5 分ほどかかります。スイッ チオーバーの間、ESC サービスは使用できなくなります。
- トランザクション中にスイッチオーバーがトリガーされると、すべての未完了のトラ ンザクションがドロップされます。要求に対する ESC からの応答が受信されない場 合、ノースバウンドから要求が再送信される必要があります。

• 外部ストレージ

- アクティブ ESC インスタンスが OpenStack コマンドによって中断された場合は、ス イッチオーバーがトリガーされますが、Cinder ボリュームは新しいアクティブ ESC インスタンスに接続されません。これは ESC HA アクティブ/スタンバイの有効な使 用例ではありません。
- 内部ストレージ
	- HA アクティブ/スタンバイソリューションを確立するには、2 つの ESC インスタンス を展開する必要があります。両方の ESC インスタンスが正常に展開され、相互に接 続できる場合に、ESC HA アクティブ/スタンバイは動作を開始します。HA アクティ ブ/スタンバイのパラメータを使用して1つのESCインスタンスのみを展開した場合、 ESCインスタンスの状態は「アクティブ状態に切り替え中」のままになり、ピアに到 達するまでサービスを提供できなくなります。
	- スプリットブレインのシナリオは、可能性は非常に低いとはいえ、ESC HA アクティ ブ/スタンバイソリューションでも発生する場合があります。

### • **ETSI** 固有の注意事項

ESCは、欧州電気通信標準化機構 (ETSI) によって定義された ETSI MANO ノースバウン ド API を NFV 管理およびオーケストレーションに対してサポートします。ETSI MANO API は、REST アーキテクチャに基づく別のプログラマチック インターフェイスです。詳 細については、『*Cisco Elastic Services [Controller](https://www.cisco.com/c/en/us/support/cloud-systems-management/elastic-services-controller-esc/products-user-guide-list.html) User Guide*』の「ETSI MANO Compliant Lifecycle Operations」を参照してください。HA アクティブ/スタンバイモードの ESC で ETSI サービスを有効にする場合は、次の注意事項を考慮してください。

- *etsi-vnfm.properties* ファイル内の server.address の値は、仮想 IP(VIP)アドレスに設定 する必要があります。この IP アドレスは、API コールバックを使用した ETSI サービ スへの応答に使用できます。仮想 IP アドレスが指定されていない場合、ETSI サービ スの起動に失敗することがあります。
- ETSI VNFM サービスと escadm スクリプトは、security.user.name プロパティと security.user.password プロパティの値を生成して保持します。手動で変更しないでく ださい。security.user.password がエンコードされます。

(注)

/opt/cisco/esc/esc\_database/ という DRBD/filesystem マウント ポイント ディレクトリから escadm start|stop|restart コマンドを実行しないでください。

# 高可用性アクティブ**/**スタンバイのトラブルシューティン グ

• ネットワーク障害をチェックします。ネットワークに問題が発生している場合は、次の詳 細情報をチェックする必要があります。

- 割り当てられている IP アドレスは正しいもので、OpenStack 設定に基づいている必要 があります。
- 各ネットワークインターフェイスのゲートウェイは、ピン可能である必要がありま す。
- トラブルシューティングの際には、次のログをチェックします。
	- */var/log/esc/escadm.log* の ESC 管理ログ
	- */var/log/esc/escmanager.log* の ESC マネージャのログ
	- */var/log/esc/elector-{pid}.log* の AA エレクタのログ
- 内部ストレージソリューションの DRBD(レプリケーションベース ESC HA アクティブ/ スタンバイ)を確認します。
	- 次の DRBD 設定ファイルを確認します。

/etc/drbd.d/esc.res

- DRBD ログへのアクセス
- /var/log/messages|grep drbd
- CLIを使用してログファイルを収集するには、すべてのESCノードで次のコマンドを使用 します。

sudo escadm log collect

翻訳について

このドキュメントは、米国シスコ発行ドキュメントの参考和訳です。リンク情報につきましては 、日本語版掲載時点で、英語版にアップデートがあり、リンク先のページが移動/変更されている 場合がありますことをご了承ください。あくまでも参考和訳となりますので、正式な内容につい ては米国サイトのドキュメントを参照ください。